Translation of this page is incomplete.

트래커 만들기

이 페이지는 [트래커](https://doc.tiki.org/%ED%8A%B8%EB%9E%98%EC%BB%A4) 를 만들 때 제공되는 선택사항을 설명합니다.

트래커 만들기

일 단계: ''[트래커](https://doc.tiki.org/%ED%8A%B8%EB%9E%98%EC%BB%A4) 를 만드는 다섯 단계' 에서'

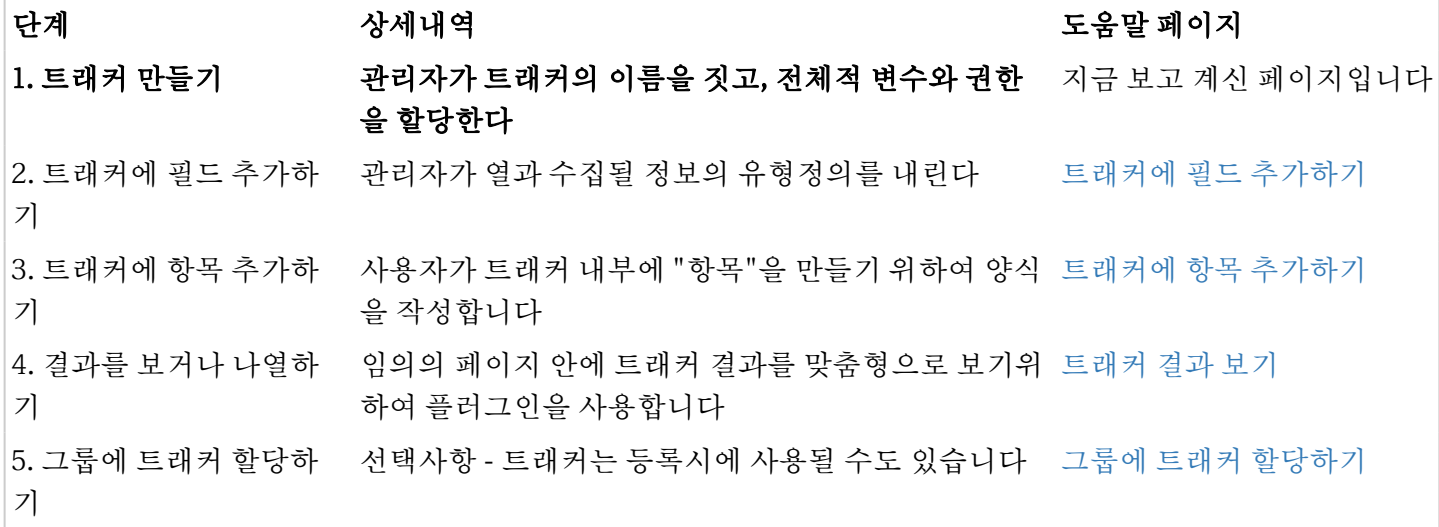

설치된 티키에 트래커를 활성화하고 나면, 트래커를 설정할 수 있습니다. 트래커를 생성하려면, 트래커 메뉴에서 "트래커 관리"를 클릭하여 다음처럼 중앙 패널을 띄우십시오.

양식에 트래커에 관한 기본 정보를 우선 입력하여 트래커를 만드십시오.

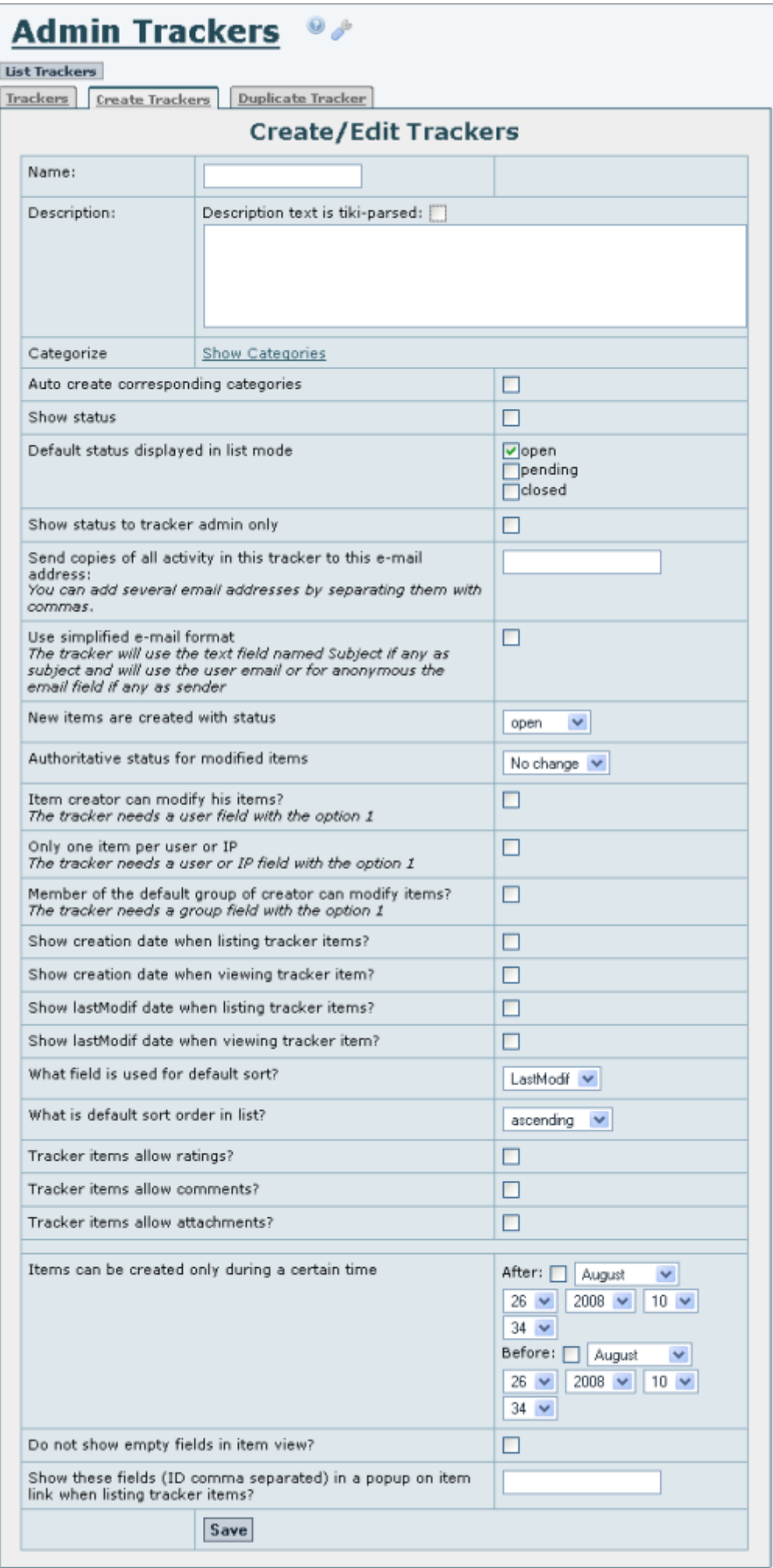

티키위키에서, 이 테이블의 열은 필드 이고 행은 항목 입니다. 트래커는 임의의 수의 필드와 임의의 수의 항목을 가질 수 있습니다. 열, 즉 필드,는 테이블 내부의 각 행, 즉, 항목에 관한 데이터를 포함할 것입니다. 관리를 하고자 하는 항목을 추가, 삭제 혹은 나열할 수 있습니다. 관리되는 각각의 항목에 댓글을 추가하거나 파일을 추가할 수 있습니다. 각 항목에 사용자들이나 그룹들을 할당할 수 있으며, 항목이 열려있을 때, 사용자-선호설정 화면에 표 기될 것입니다. 트래커를 이메일로 주시할 수 있습니다. 간단한 작업흐름도가 하나 혹은 그 이상의 트래커를 사용 하여 모델화 될 수 있습니다.

필드는 다음 테이블에서 설명됩니다:

-

## 페이지: 트래커를 생성/편집 지역 **URL**: tiki-admin\_trackers.php

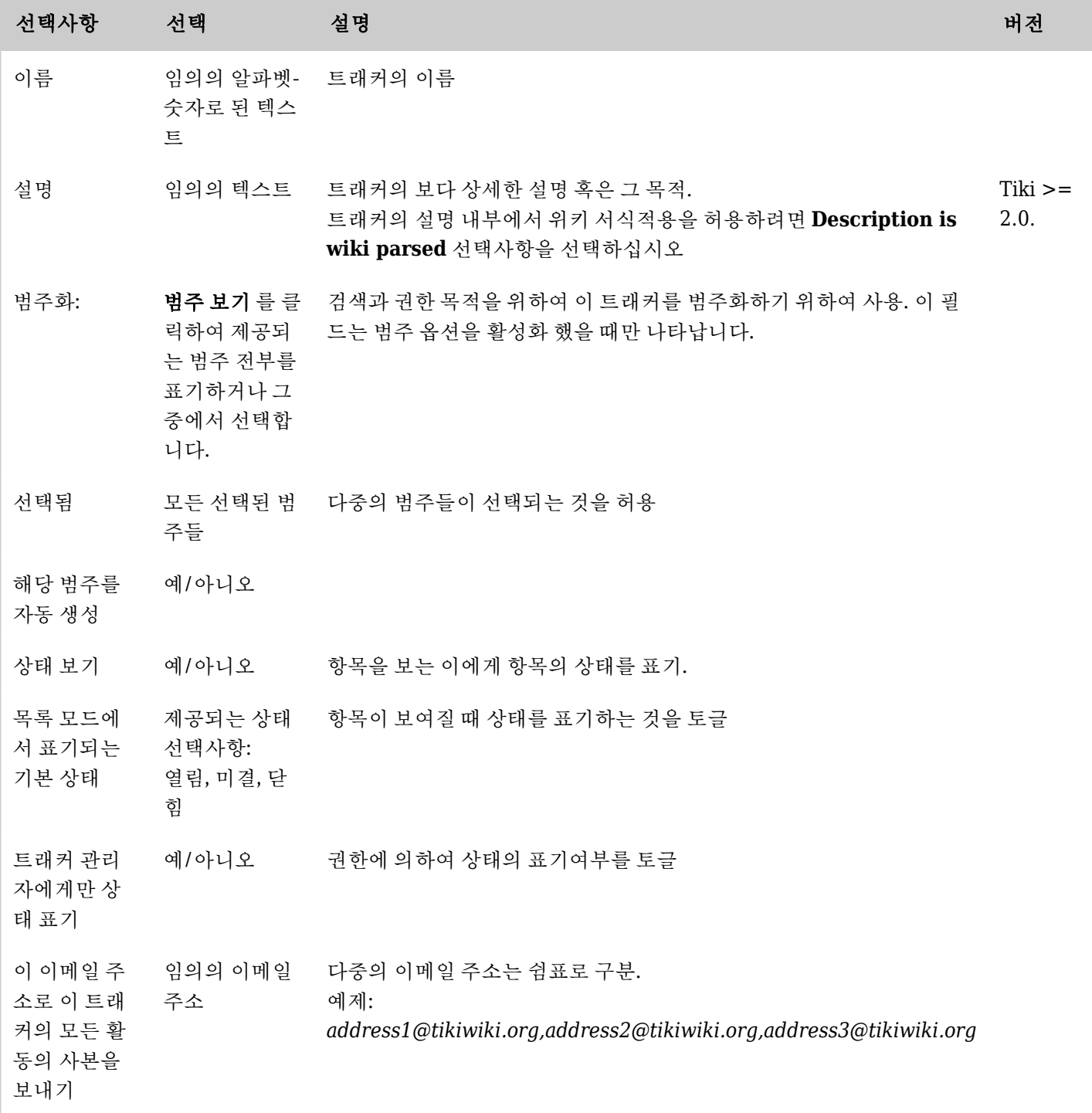

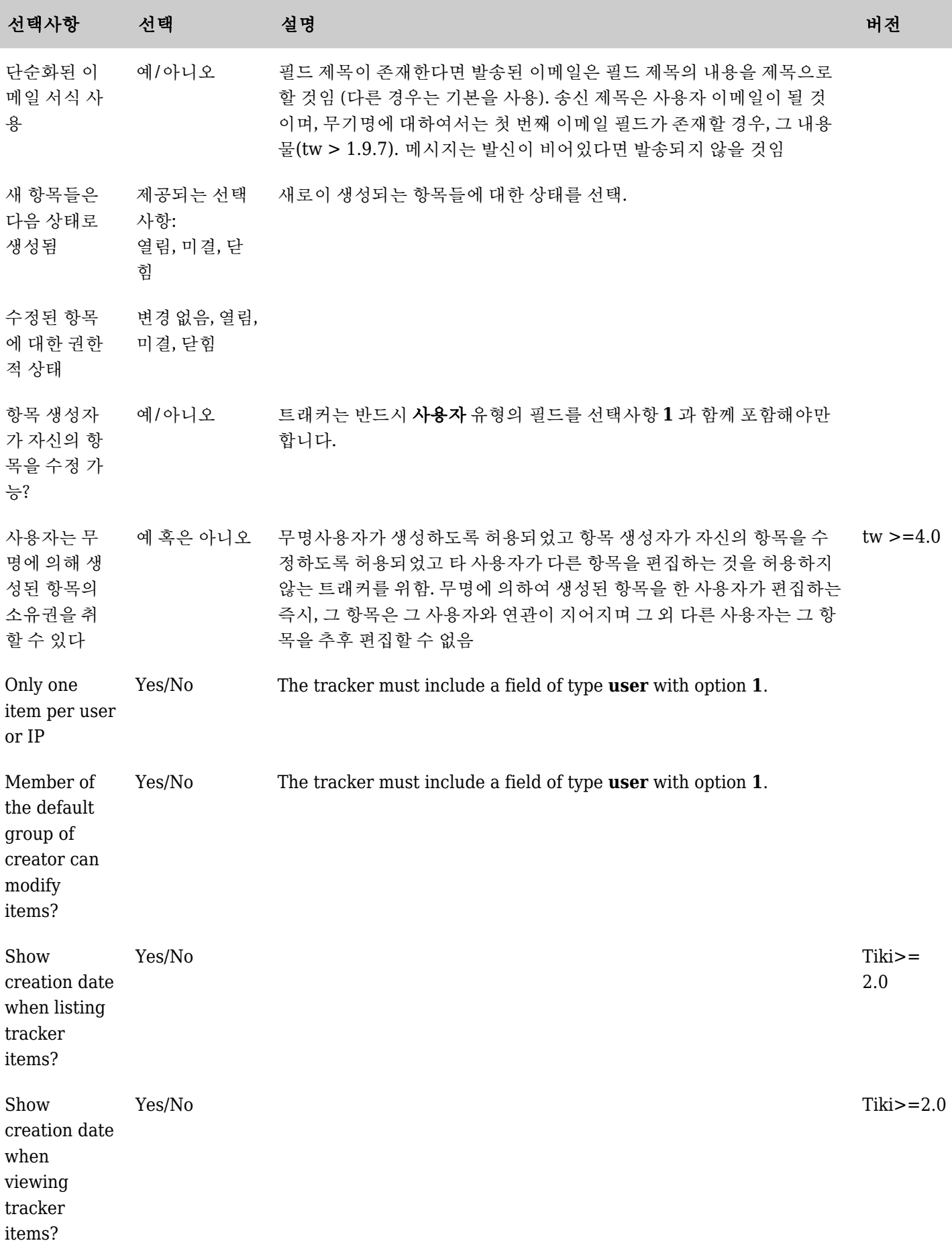

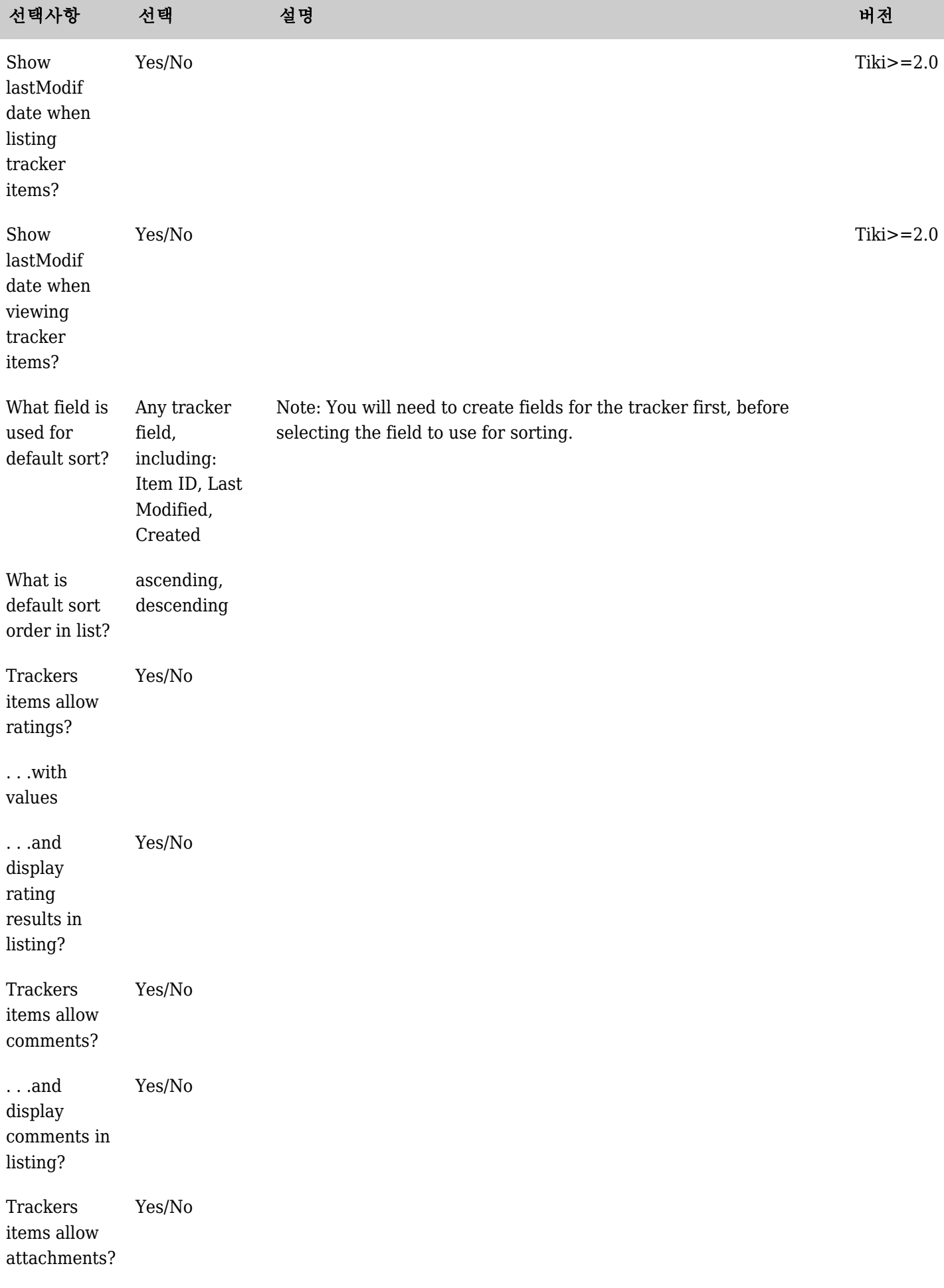

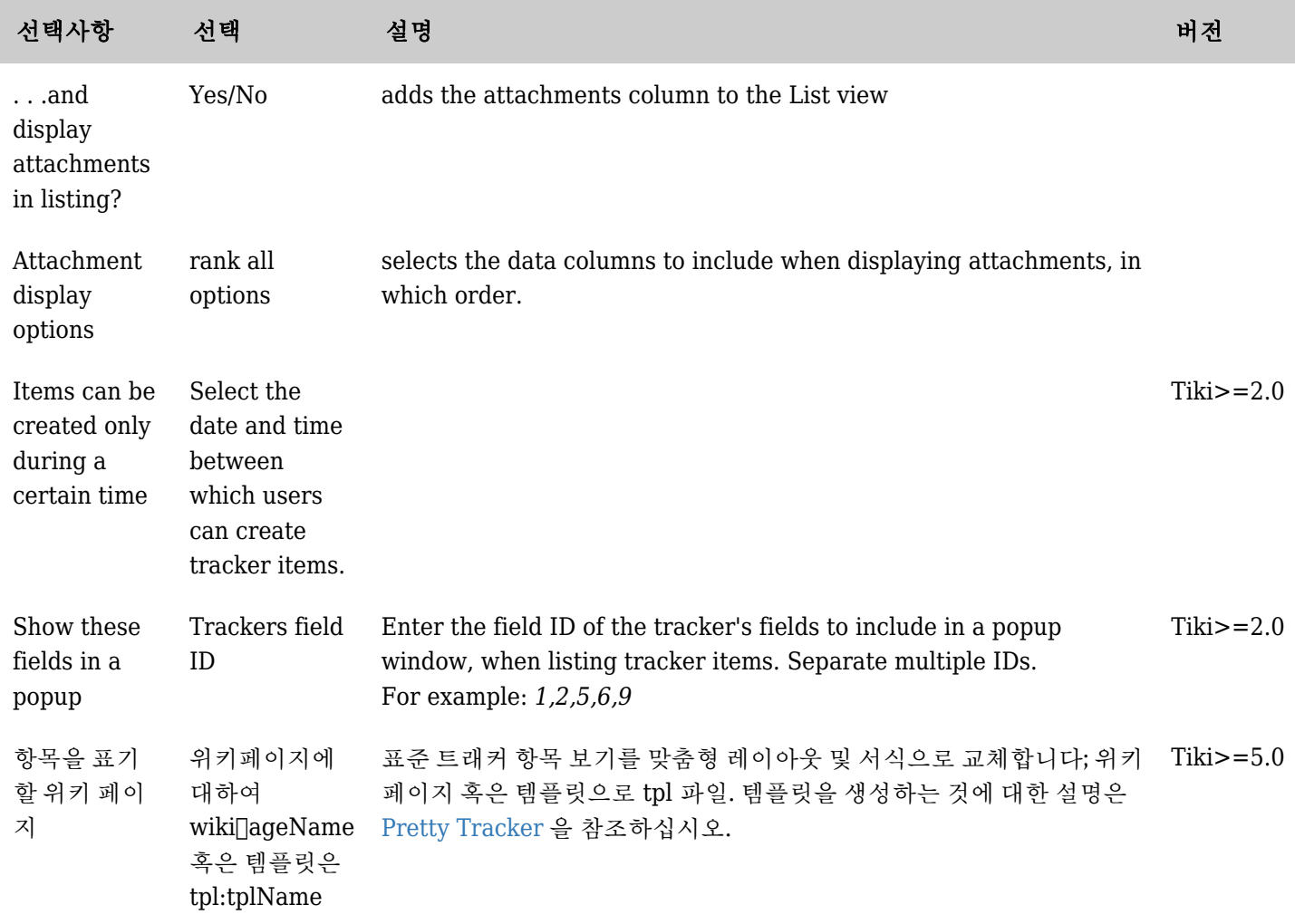

*The jQuery Sortable Tables feature must be activated for the sort feature to work.*